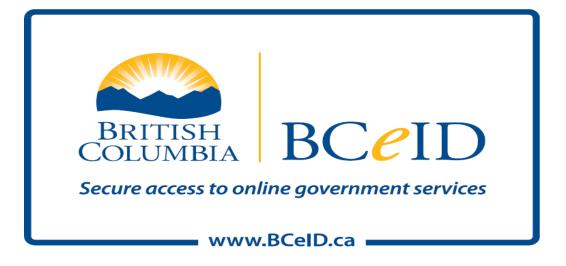

# Business BCeID Account and Profile Management Guide

# **Table of Contents**

| 1 | Intro | oduction                                                                        | 3  |
|---|-------|---------------------------------------------------------------------------------|----|
|   | 1.1   | Purpose                                                                         | 3  |
|   | 1.2   | Overview                                                                        | 3  |
|   | 1.3   | Log in                                                                          | 3  |
|   | 1.4   | Using BCeID Menus                                                               | 4  |
| 2 | Bus   | iness BCeID Roles                                                               | 5  |
| 2 | 2.1   | Business User                                                                   | 5  |
| 2 | 2.2   | Business Accounts Manager (BAM)                                                 |    |
| 2 | 2.3   | Business Profile Manager (BPM)                                                  | 8  |
| 3 | Mar   | naging Your Own BCeID Account                                                   | 10 |
| ; | 3.1   | Change My Contact Information                                                   | 10 |
| ; | 3.2   | Change My User ID                                                               | 11 |
| ; | 3.3   | Change My Password                                                              | 12 |
| ; | 3.4   | Change My Password Hints                                                        | 13 |
| 4 | Mar   | aging Subscription Codes                                                        | 15 |
| 4 | 4.1   | Activate a Subscription Code                                                    | 15 |
| 4 | 4.2   | View My Active Subscriptions                                                    | 17 |
| 5 | Mar   | naging Your Business Accounts                                                   | 18 |
| ļ | 5.1   | Create New Business BCeID Accounts                                              | 18 |
| ļ | 5.2   | Update the Role for a BCeID Account                                             | 22 |
| ļ | 5.3   | Update the Account Details for a BCeID Account                                  | 24 |
| ł | 5.4   | Provide an Account Holder with a Forgotten User ID *                            |    |
| ! | 5.5   | Reset a Password                                                                |    |
|   | 5.6   | Disable or Enable an Account                                                    |    |
| ! | 5.7   | Delete an Account                                                               |    |
| 6 | Mar   | aging Your Business Profile                                                     |    |
| ( | 5.1   | Update Business Identification                                                  | 38 |
| ( | 6.2   | Manage Business Preferences                                                     |    |
| ( | 6.3   | Manage Business BCeID Accounts: Designate an Alternate Business Profile Manager |    |
|   | 5.4   | Restructure My Business: Transfer BCeID Accounts                                |    |
|   | 6.5   | Restructure My Business: Accept BCeID Accounts                                  |    |
| ( | 5.6   | Terminate My Business                                                           | 46 |

### 1 Introduction

### 1.1 Purpose

This document explains how to use the BCeID account management tools available to you now that you have registered your business with the BCeID Program. Once you understand how to access and use these tools you can effectively manage your BCeID Business accounts and your Business BCeID Profile.

Examples of account management activities:

- Create new accounts for your employees
- Assign roles to accounts
- Activate subscriptions to Online Services
- Update business information
- Set preferences for sharing contact information with other businesses in the BCeID Online Business Directory

### 1.2 Overview

When your business is successfully registered with BCeID, a Business BCeID account is created and contact information about your business (that you choose to share with other businesses) appears in the BCeID Online Business Directory.

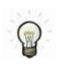

The individual who initially registers online for a Business BCeID is automatically assigned the **Business Profile Manager** (BPM) role.

The BPM manages the business's profile information and can create additional BCeID accounts for the business's employees or its delegates (e.g., a lawyer acting on behalf of the company).

**Important!** BCeID user IDs and passwords must not be shared. See <u>Create New Business BCeID</u> <u>Accounts</u> for instructions on how to create additional BCeID accounts.

### 1.3 Log in

To access the account management menus you must log in to the BCeID website with your Business BCeID user ID and password.

- To log in, go to www.bceid.ca
- Click the Log in button at the top right corner of the screen (shown below)
- Follow the prompts to log in with your Business BCeID user ID and password

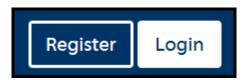

### 1.4 Using BCeID Menus

Menus displayed when you are logged in to the BCeID website are designed to help you access the account management tools and are tailored to match the privileges associated with your account. To begin using your BCeID account management tools, click the **Manage Account** link in the upper right hand corner of the BCeID screen (shown below).

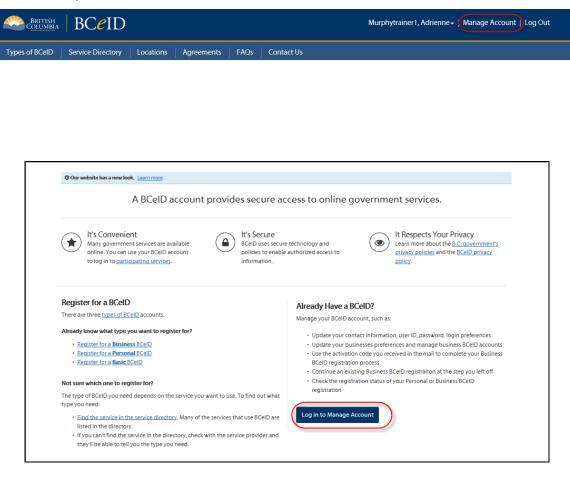

### 2 Business BCelD Roles

The BCeID Program allows businesses to have more than one Business BCeID account, each with a set of defined privileges, known as a role. Each role represents an increasing level of responsibility or authority.

These roles allow you to effectively manage your business's BCeID Profile and all of the Business BCeID accounts held by your business. The roles are:

- Business User has basic privileges such as accessing Online Services
- Business Accounts Manager has additional privileges to manage accounts on behalf of the business
- <u>Business Profile Manager</u> has yet more privileges, with the authority to update business profile information and re-structure the business

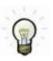

Each Online Service is responsible for granting your business access to the Online Service.

 Once the Online Service has granted access, a Business user may access the services online on behalf of your business.

### 2.1 Business User

As a **Business User** you have basic privileges such as accessing Online Services and you can perform the following tasks for your account when you are logged in to **www.bceid.ca**:

- Change your contact information
- Change your user ID
- Change your password
- Change your password hints
- Activate a subscription code issued to you by an Online Service
- View subscription codes you have activated

#### To access the Business User Account Management menus:

- Log in to www.bceid.ca
- Click the Log in button at the top right corner of the screen
- Follow the prompts to log in with your Business BCeID user ID and password
- Click Manage Account

### Manage Account

 Click on a link under the Manage Account or Subscription Code Management menus to perform Business User tasks

| Manage Account                                                                                                    |  |
|----------------------------------------------------------------------------------------------------|--|
| Contact Information                                                                                                    |  |
| Allows you to change your email address, phone number or name.                                                                        |  |
| User ID                                                                                                    |  |
| Allows you to change your user ID. You are advised to check with any online services you currently use before changing your user ID.  |  |
| Password                                                                                                    |  |
| Allows you to change your password. We recommend you change your password on a regular basis.                                         |  |
| Password Reset Questions                                                                                                    |  |
| Allows you to change your password reset questions.<br>You must correctly answer all three hints to reset your<br>forgotten password. |  |
| Login Security Settings                                                                                                    |  |
| Allows you to change your login security settings to show or hide account activity when you log in.                                   |  |

Subscription Code Management Activate a Subscription Code View Active Subscriptions

### 2.2 Business Accounts Manager (BAM)

As a **Business Accounts Manager (BAM)** you have additional privileges to manage accounts on behalf of the business.

You can perform the tasks of a Business User plus the following tasks when you are logged in to www.bceid.ca:

- Create new BCeID accounts and assign roles of Business User or Business Accounts Manager
- View and update account details, including role, for the business's existing accounts
- Disable or enable an account (e.g., at the start or end of an employee's leave of absence)
- Delete an existing account when it is no longer required
  - (e.g., if individual is no longer an employee; employee no longer needs access to online service)
- Provide a user ID to an employee or individual who has forgotten their user ID
- Generate a temporary password for a user who has forgotten their password

#### To access the Business Accounts Manager Account Management menus:

- Log in to www.bceid.ca
- Click the **Log in** button at the top right corner of the screen
- Follow the prompts to log in with your Business BCeID user ID and password
- Click Manage Account

#### Manage Account

 Click Manage Business BCeID Accounts under the Manage Business menu to perform Business Accounts Manager tasks

| Manage Business                                                  |
|------------------------------------------------------------------|
| Business Identification                                          |
| Allows you to manage your business's identification information. |

#### **Note:** A Business Accounts Manager will also have access to the **Manage Account** and **Subscription Code Management** menus.

#### Manage Account

Contact Information Allows you to change your email address, phone number or name.

#### User ID

Allows you to change your user ID. You are advised to check with any online services you currently use before changing your user ID.

#### Password

Allows you to change your password. We recommend you change your password on a regular basis.

#### Password Reset Questions

Allows you to change your password reset questions. You must correctly answer all three hints to reset your forgotten password.

#### Login Security Settings

Allows you to change your login security settings to show or hide account activity when you log in.

#### Subscription Code Management

Activate a Subscription Code

View Active Subscriptions

### 2.3 Business Profile Manager (BPM)

As a **Business Profile Manager (BPM)** you have yet more privileges, with the authority to update business profile information and re-structure the business.

# You can perform the tasks of a Business Accounts Manager **plus** the following tasks when you are logged in to **www.bceid.ca**:

- Manage your business's or organization's identification information registered with BCeID
- Manage how the business prefers to share information with other businesses and Online Services
- Assign the role of Business Profile Manager to other accounts within the business
- Transfer some or all of your accounts to another business registered with BCeID
- Accept the transfer of accounts from another business registered with BCeID
- Terminate your business registration with BCeID

#### To access the **Business Profile Manager** Account Management menus:

- Log in to www.bceid.ca
- Click the Log in button at the top right corner of the screen
- Follow the prompts to log in with your Business BCeID user ID and password
- Click Manage Account

#### Manage Account

• Click a link under Manage Business to perform Business Profile Manager tasks

#### Manage Business

Business Identification Allows you to manage your business's identification information.

#### **Business Preferences**

Allows you to manage your preferences for sharing your business's contact information with government and other businesses.

#### Business BCeID Accounts

Allows you to view, create, change, disable/enable and delete accounts within your business.

#### Restructure Business

Allows you to transfer some or all of your business's accounts to or from another business that is registered with BCeID.

#### Terminate Business

Allows you to terminate your Business BCeID and all of the accounts associated with the business.

**Note**: A Business Profile Manager will also have access to the **Manage Account** and **Subscription Code Management** menus.

#### Manage Account

#### Contact Information

Allows you to change your email address, phone number or name.

#### User ID

Allows you to change your user ID. You are advised to check with any online services you currently use before changing your user ID.

#### Password

Allows you to change your password. We recommend you change your password on a regular basis.

#### Password Reset Questions

Allows you to change your password reset questions. You must correctly answer all three hints to reset your forgotten password.

#### Login Security Settings

Allows you to change your login security settings to show or hide account activity when you log in.

#### Subscription Code Management

Activate a Subscription Code View Active Subscriptions

### 3 Managing Your Own BCeID Account

An individual with a Business BCeID account, regardless of role, can update the contact information and the details of their own BCeID account by performing the following tasks:

- <u>Change My Contact Information</u>
- Change My User ID
- Change My Password
- Change My Password Hints

### 3.1 Change My Contact Information

Role you need to do this: Business User | Business Accounts Manager | Business Profile Manager

#### Change My Contact Information

- 1. Log in to www.bceid.ca
  - Click the Log in button at the top right corner of the screen
  - Follow the prompts to log in with your Business BCeID user ID and password
  - Click Manage Account

Manage Account

Select Contact Information under Manage Account

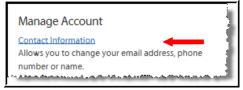

#### 2. BCeID Account Management – Change My Contact Information

Use this screen to change your:

- Surname, Given (first) Name
- Department / Location
- Contact Email
- Contact Phone

**Note:** If you have Business Profile Manager or Business Accounts Manager privileges, you can choose whether to display your contact information in the BCeID Online Business Directory.

| User ID:                                                                                                    | Roler2000                                                        |
|----------------------------------------------------------------------------------------------------|------------------------------------------------------------------|
| This tool allows you to view and change your contact                                                                          | information.                                                     |
| There may be occasions when the BCeID Program ne                                                                              | eds to contact you for account administration purposes, such as: |
| <ul> <li>If we notice unusual activity on your account; o</li> <li>If you forget your password, we will send you a</li> </ul> |                                                                  |
| Your contact information will not be used for marketi                                                                         | ing or solicitation.                                             |
| Surname                                                                                                    |                                                                  |
| RolerTest2000                                                                                                    |                                                                  |
| Display in Business Directory                                                                                                 |                                                                  |
| Given/First Name                                                                                                    |                                                                  |
| Adrienne                                                                                                    |                                                                  |
| Parterine                                                                                                    |                                                                  |
| Department (optional)                                                                                                    |                                                                  |
|                                                                                                    |                                                                  |
| Contact Email (optional)                                                                                                    |                                                                  |
| adrienne.roler@gov.bc.ca                                                                                                    |                                                                  |
| Display in Business Directory                                                                                                 |                                                                  |
|                                                                                                    |                                                                  |
| Contact Phone Number                                                                                                    |                                                                  |
|                                                                                                    |                                                                  |
| 250-356-1896                                                                                                    |                                                                  |

3.

- Click Save to save your changes and return to the account management screen
  - Click Back to return to the account management screen without making any changes

### 3.2 Change My User ID

Role you need to do this: Business User | Business Accounts Manager | Business Profile Manager

#### **Change My User ID**

- 1. Log in to www.bceid.ca
  - Click the Log in button at the top right corner of the screen
  - Follow the prompts to log in with your Business BCeID user ID and password

**Click Manage Account** 

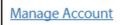

Select User ID under Manage Account

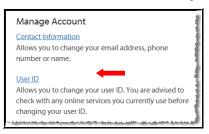

#### 2. **BCeID Manage Account – User ID**

Enter your new user ID or choose a user ID from the list presented on the screen

| Account Details                                                            |                         |
|----------------------------------------------------------------------------|-------------------------|
| Name:                                                                      | RolerTest2000, Adrienne |
| Current User ID:                                                           | Roler2000               |
| New User ID                                                                |                         |
| Choose your user ID. You'll use this user ID with your password to log in. |                         |
| Suggested User IDs                                                         |                         |
| ARolerTest2000                                                             |                         |
| ARolerTest20001                                                            |                         |
| ARolerTest20002                                                            |                         |
| ARolerTest20003                                                            |                         |
| New User ID                                                                |                         |
|                                                                            |                         |

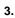

•

- Click Save to save your changes and return to the account management screen
  - Click Back to return to the account management screen without making any changes

### 3.3 Change My Password

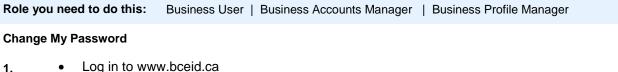

- 1.
- Click the Log in button at the top right corner of the screen
- Follow the prompts to log in with your Business BCeID user ID and password •
- **Click Manage Account**

Manage Account

• Select Password under Manage Account

| Manage Account                                                                                                 |   |
|----------------------------------------------------------------------------------------------------|---|
| Contact Information                                                                                            |   |
| Allows you to change your email address, phone                                                                 |   |
| number or name.                                                                                                |   |
|                                                                                                    |   |
| <u>User ID</u>                                                                                                 | 1 |
| Allows you to change your user ID. You are advised to                                                          |   |
| check with any online services you currently use before                                                        |   |
| changing your user ID.                                                                                         |   |
| Personal American                                                                                              |   |
| Password                                                                                                    |   |
| Allows you to change your password. We recommend                                                               | 3 |
| you change your password on a regular basis.                                                                   |   |
| and a standard and a standard and a standard and a standard and a standard and a standard and a standard and a | 2 |

- 2. BCeID Account Management Password
  - Enter your old password and your new password

Note: Your new password must be at least eight characters long and cannot be one that has been previously used

Confirm your password by re-entering it in the Confirm Password field

| Name:                                        | Murphytrainer1, Adrienne                                                                                                    |
|----------------------------------------------|----------------------------------------------------------------------------------------------------|
| BCeID User ID:                               | Murphy2                                                                                                    |
| Old Password                                 |                                                                                                    |
|                                              |                                                                                                    |
| New Password                                 |                                                                                                    |
|                                              |                                                                                                    |
| Choose a password at least 8 cl              | aracters long, to a max of 14 characters long. Passwords should have lower & upper case letters, numbers and symbols. Learn more ab        |
| Choose a password at least 8 cl<br>passwords | aracters long, to a max of 14 characters long. Passwords should have lower & upper case letters, numbers and symbols. Learn more ab        |
|                                              | aracters long, to a max of 14 characters long. Passwords should have lower & upper case letters, numbers and symbols, <u>Learn more ab</u> |
|                                              | aracters long, to a max of 14 characters long. Passwords should have lower & upper case letters, numbers and symbols, <u>Learn more ab</u> |
| passwords                                    |                                                                                                    |
| passwords<br>Weak Medium                     |                                                                                                    |
| passwords<br>Weak Medium                     |                                                                                                    |
| passwords<br>Weak Medium                     |                                                                                                    |

3.

- Click **Save** to save your changes and return to the account management screen
  - Click Back to return to the account management screen without making any changes

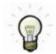

Keeping your password secure is important to protect your information and prevent unauthorized access to your Business BCeID account(s).

### 3.4 Change My Password Hints

Role you need to do this: Business User | Business Accounts Manager | Business Profile Manager

#### **Change My Password Hints**

- Log in to www.bceid.ca
  - Click the Log in button at the top right corner of the screen
  - Follow the prompts to log in with your Business BCeID user ID and password

Click Manage Account

Manage Account

Select Password Reset Questions under Manage Account

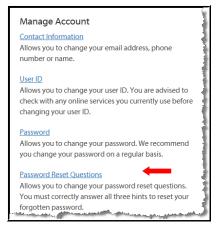

#### 2. BCeID Account Management – Password Reset Questions

Select a question, from the drop down menu for each category, and enter an answer:

- Question
- Memorable person
- Important date
- As an added security control, you are required to enter your password to save your new questions

| Change My Password Hints                                                      |                                                                                                    |  |  |  |
|-------------------------------------------------------------------------------|----------------------------------------------------------------------------------------------------|--|--|--|
| This information is required in order for us to help you if you for<br>below. | This information is required in order for us to help you if you forget your password. If you cannot remember your password, you will be asked the three questions you choose<br>below. |  |  |  |
| Password Reset Questions                                                      |                                                                                                    |  |  |  |
|                                                                               | only be able to reset your password if you can answer these questions correctly.                                                                                                    |  |  |  |
| mese questions will be used it you longer your password. You i                | oniy de able to reset your password in you can answer these questions correctly.                                                                                                    |  |  |  |
| Question #1                                                                   |                                                                                                    |  |  |  |
| Select Question                                                               |                                                                                                    |  |  |  |
| Answer                                                                        |                                                                                                    |  |  |  |
| Question #2                                                                   |                                                                                                    |  |  |  |
| Select Memorable Person                                                       |                                                                                                    |  |  |  |
| Answer                                                                        |                                                                                                    |  |  |  |
|                                                                               |                                                                                                    |  |  |  |
| Question #3                                                                   |                                                                                                    |  |  |  |
| Select Important Date                                                         |                                                                                                    |  |  |  |
| Answer                                                                        |                                                                                                    |  |  |  |
| DD/MM/YYYY 🖀                                                                  |                                                                                                    |  |  |  |
| Security Control                                                              |                                                                                                    |  |  |  |
| To save your new questions, you must enter your password.                     |                                                                                                    |  |  |  |
| Password                                                                      |                                                                                                    |  |  |  |
|                                                                               |                                                                                                    |  |  |  |
|                                                                               |                                                                                                    |  |  |  |
|                                                                               |                                                                                                    |  |  |  |
| < Back Save                                                                   |                                                                                                    |  |  |  |
|                                                                               |                                                                                                    |  |  |  |
|                                                                               |                                                                                                    |  |  |  |

- 3.
- Click Save to save your changes and return to the account management screen
  - Click Back to return to the account management screen without making any changes

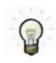

#### Important! Use spacing and punctuation with care.

• When you answer your questions in the future, the system will match your answers character for character (e.g., if you enter a space between letters or words the system will recognize the space as part of your answer.)

*Note:* Your answers are *not* case sensitive

### 4 Managing Subscription Codes

### 4.1 Activate a Subscription Code

A subscription code is an invitation from an Online Service to use a BCeID account to securely access a specific government service online.

If you receive an invitation from an Online Service to subscribe to one of its services and you already have a Business BCeID account, use the **Subscription Code Management** menu to activate the subscription code in the invitation.

• If you do not have a Business BCeID, register your business at www.bceid.ca first.

Role you need to do this: Business User | Business Accounts Manager | Business Profile Manager

#### Activate a Subscription Code

1.

- Log in to www.bceid.ca
  - Click the Log in button at the top right corner of the screen
  - Follow the prompts to log in with your Business BCeID user ID and password
  - Click Manage Account

#### Manage Account

Select Activate a Subscription Code under Subscription Code Management

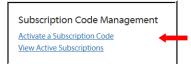

2. BCeID Subscription Code Management – Activate a Subscription Code

Enter the subscription code found in your invitation.

- Enter four characters per field
- Letters may be entered in upper or lowercase
- Click Next

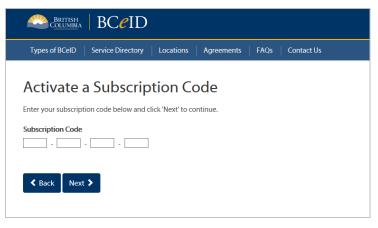

- 3. Enter the answer to your shared secret question
  - A shared secret question and answer was sent to you separately by the Online Service
  - Note: the screen shot below is a sample only your secret question will be different
    - Click Next

| Secret Question and Answer               |
|------------------------------------------|
| Question                                 |
| What is the capital of British Columbia? |
| Answer                                   |
|                                          |
|                                          |
| Sack Next >                              |

When the correct answer is entered, a confirmation screen displays the following:

- Subscription code
- **Scope** (whether access is restricted to your individual account or is open for all accounts in your business)
- **Client** (Online Service provider name)
- Online Service (name of the particular service to which you just subscribed
- Click Proceed to Online Service Subscription to be directed to the Online Service website

| Subscription Code Activated |                             |                                  |  |  |
|-----------------------------|-----------------------------|----------------------------------|--|--|
| Subscription Details        |                             |                                  |  |  |
| Subscription Code:          |                             | 9DEE-56C4-77D9-5BD2              |  |  |
| Scope:                      |                             | Business                         |  |  |
| Client:                     |                             | Ministry of Economic Development |  |  |
| Online Service:             |                             | 2010 CC Basic Registration       |  |  |
|                             |                             |                                  |  |  |
| Return to BCeID Home Page   | Proceed to Online Service 🕻 |                                  |  |  |

### 4.2 View My Active Subscriptions

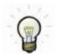

1.

Use this menu if you have already activated one or more invitations to subscribe to Online Services.

Role you need to do this: Business User | Business Accounts Manager | Business Profile Manager

#### View My Active Subscriptions

- Log in to www.bceid.ca
  - Click the Log in button at the top right corner of the screen
  - Follow the prompts to log in with your Business BCeID user ID and password
  - Click Manage Account

Manage Account

Select View My Active Subscriptions under Subscription Code Management

| Subscription Code Manageme   | nt |
|------------------------------|----|
| Activate a Subscription Code |    |
| View Active Subscriptions    | _  |
|                              |    |

#### 2. BCeID Subscription Code Management – View My Active Subscriptions

A list of activated subscriptions is displayed.

• Click **Back** to return to the **Account Management** screen

*Note:* the screen shot below is a sample only – your list of active subscriptions will be different.

| View My Active Subscriptions |                        |          |             |  |  |  |
|------------------------------|------------------------|----------|-------------|--|--|--|
| Online Service               | Account Type           | Scope    | Expiry Date |  |  |  |
| 2010 CC Basic Registration   | Business BCeID Account | Business | 03/01/2017  |  |  |  |
| <b>K</b> Back                |                        |          |             |  |  |  |

### 5 Managing Your Business Accounts

Accounts which have the **Business Profile Manager** (BPM) or the **Business Accounts Manager** (BAM) role can be used to manage the BCeID accounts associated with the business.

• There must always be at least one Business Profile Manager for a business that uses a Business BCeID account to access online services.

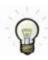

1.

The individual who registers online for a Business BCeID is automatically assigned the Business Profile Manager role when the Business BCeID account is approved.

• The BCeID Program recommends your business or organization have more than one individual who can manage accounts.

The Business Profile Manager and Business Accounts Manager roles allow you to:

- Create New Business BCeID Accounts.
- <u>Update the Role for a BCeID Account.</u>
- Update the Account Details for a BCeID Account.
- Provide an Account Holder with a Forgotten User ID.
- Reset a Password.
- Disable or Enable an Account.
- Delete an Account.

### 5.1 Create New Business BCeID Accounts

Role you need to do this: Business Profile Manager | Business Accounts Manager

#### **Create New Business BCeID Accounts**

- Log in to www.bceid.ca
  - Click the Log in button at the top right corner of the screen
  - Follow the prompts to log in with your Business BCeID user ID and password
  - Click Manage Account

Manage Account

• Select Business BCeID Accounts under Manage Business

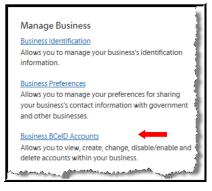

#### 2. BCeID Manage Business – Business BCeID Accounts

Click Add New Account to continue

| Manage Bus                                                                          | iness BCeID Accounts                                                                                                    |
|-------------------------------------------------------------------------------------|----------------------------------------------------------------------------------------------------|
|                                                                                     | rand manage Business BCeID Accounts within your business and set the account role given to each account. Account roles are: Business Profile<br>ts Manager, and BCeID User. We recommend that your business has more than one Business Accounts Manager. |
| Given/First Name:                                                                   |                                                                                                    |
| Surname:                                                                            |                                                                                                    |
| User ID:                                                                            |                                                                                                    |
| Department/Location:                                                                |                                                                                                    |
| Account Roles:                                                                      | All                                                                                                    |
| Starts with     Contains     Search     Clear Search     Results / List of Accounts | Department/                                                                                                    |
| User ID-                                                                            | Pull Name Location Account Role                                                                                                    |
|                                                                                     | No results found                                                                                                    |
| Back Add New A                                                                      | ccount                                                                                                    |

#### 3. BCeID Manage Business – Create a New Business BCeID Account

Complete the fields in each section. Mandatory fields are **bolded** 

- Account Details
- Account Role
- Account Control

|                                                                                                    | _ |
|----------------------------------------------------------------------------------------------------|---|
| Manage Accounts                                                                                                    |   |
| Create a New Business BCeID Account                                                                                                    |   |
| This tool allows you to add Business BCeID Accounts within your Business. You can also temporarily disable an account and re-enable at a later date (for example during an<br>employee leave of absence). |   |
| Account Details                                                                                                    |   |
| Sumame                                                                                                    |   |
|                                                                                                    |   |
| Display in Business Directory                                                                                                    |   |
| Given/First Name                                                                                                    |   |
|                                                                                                    |   |
| Department/Location (optional)                                                                                                    |   |
| a daa muura sayaanan (ahuanun)                                                                                                    |   |
| Contact Email                                                                                                    |   |
|                                                                                                    |   |
| Display in Business Directory                                                                                                    |   |
| Contact Phone Number (optional)                                                                                                    |   |
|                                                                                                    |   |
| Display in Business Directory                                                                                                    |   |
| Account Role                                                                                                    |   |
| BCelD User                                                                                                    |   |
| O Business Accounts Manager                                                                                                    |   |
| O Business Profile Manager                                                                                                    |   |
| Account Control                                                                                                    |   |
| Enable Account                                                                                                    |   |
| O Disable Account                                                                                                    |   |
|                                                                                                    |   |
| K Back Next >                                                                                                    |   |
|                                                                                                    |   |

4.

- Click Next to continue
  - Click **Back** to discard the changes and return to the Manage Business BCeID Accounts screen

#### 5. BCeID Manage Business – Account User ID and Password

- The name of the new user is displayed
- Enter a user ID or choose a user ID from the list
- Enter a temporary password
- Confirm the password by entering it again

|                                                                                                    | d                                                                                                    |
|----------------------------------------------------------------------------------------------------|----------------------------------------------------------------------------------------------------|
| BCeID Account                                                                                         |                                                                                                    |
| Name:                                                                                                 | Murphytrainer, Mark                                                                                                    |
| Choose a User ID                                                                                      |                                                                                                    |
| A user ID is the unique name you use to identify yo<br>dashes and underscores. You may choose your ou | our BCeID account. It must be between three and twenty characters long and may only contain letters, numbers, periods,<br>vn user ID or use one from the list below. |
| O MMurphytrainer                                                                                      |                                                                                                    |
| MMurphytrainer1                                                                                       |                                                                                                    |
| <ul> <li>MMurphytrainer2</li> </ul>                                                                   |                                                                                                    |
| <ul> <li>MMurphytrainer3</li> </ul>                                                                   |                                                                                                    |
| ۲                                                                                                    |                                                                                                    |
|                                                                                                    |                                                                                                    |
|                                                                                                    |                                                                                                    |
|                                                                                                    |                                                                                                    |
| Password                                                                                              |                                                                                                    |
|                                                                                                    | max of 14 characters long. Passwords should have lower & upper case letters, numbers and symbols. Learn more about                                                   |
| passwords                                                                                             |                                                                                                    |
|                                                                                                    |                                                                                                    |
|                                                                                                    |                                                                                                    |
| Mark Marker Press                                                                                     |                                                                                                    |
| Wash Medium Strong                                                                                    |                                                                                                    |
|                                                                                                    |                                                                                                    |
| Week Meelium Strong<br>Confirm Password                                                               |                                                                                                    |
|                                                                                                    |                                                                                                    |
|                                                                                                    |                                                                                                    |

- Click Next to continue
  - Click Back to discard the changes and return to Create a New Business BCeID Account screen

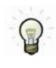

6.

**The password entered on this screen is temporary.** The first time the user logs in with their BCeID user ID and password, they must:

- Accept the Terms of Use
- Choose and answer three password reset hints
- Enter a new password of their choice

#### 7. BCeID Manage Business – Business BCeID Account Confirmation

This screen displays a summary of the account you just created and instructions for the account holder.

- Using the browser print function, print a copy of the account confirmation
- Click Send Email to email a copy to the user

| Manage Accou                                                            | nts                               |                                                                |
|-------------------------------------------------------------------------|-----------------------------------|----------------------------------------------------------------|
| Business BCeID Acc<br>A Business BCeID account has be                   |                                   |                                                                |
| The account must be activated by                                        | y the account holder before it ca | n be used to access registered government online services.     |
| To activate the account, the acc                                        | ount holder must:                 |                                                                |
| 2. accept the Business BCeID                                            |                                   | with the user ID shown below and the temporary password;<br>d. |
| Registration Date:                                                      |                                   | November 1, 2016                                               |
| User ID:                                                                |                                   | MMurphytrainer                                                 |
| Name:                                                                   |                                   | Murphytrainer, Mark                                            |
| Department/Location:                                                    |                                   |                                                                |
| Email:                                                                  |                                   | adrienne_roler@gov.bc.ca                                       |
| Phone:<br>Email this page to:<br>adrienne.roler@gov.bc.ca<br>Send Email |                                   |                                                                |
| Return to Manage Accounts                                               | Create Another User               |                                                                |

- Click Create Another User to create another user ID
  - Click Exit to return to the Manage Business BCeID Accounts screen

8.

### 5.2 Update the Role for a BCeID Account

You may want to change the role of an existing BCeID account to:

- Assign the role of Business Profile Manager or Business Accounts Manager
- Assign the role of Business User to allow individuals to access Online Services on behalf of your organization

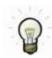

The BCeID Program recommends that your business or organization has more than one individual who can manage accounts.

Role you need to do this: Business Profile Manager | Business Accounts Manager

#### Update the Role for an Existing Business BCeID account

- 1. Log in to www.bceid.ca
  - Click the Log in button at the top right corner of the screen
  - Follow the prompts to log in with your Business BCeID user ID and password
  - Click Manage Account

#### Manage Account

• Select BCeID Accounts under Manage Business

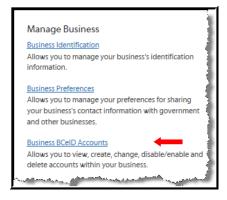

#### 2. BCeID Manage Business – Manage Business BCeID Accounts

The screen displays a list of your business's user IDs except the one you are currently logged on with.

The Results / List of Accounts section displays each user's current account role.

• Click on a user ID name to modify corresponding account details and/or account role

| Manage Busine                                     | ss BCeID Acco       | unts     |                                                                                    |                             |
|---------------------------------------------------|---------------------|----------|------------------------------------------------------------------------------------|-----------------------------|
|                                                   |                     |          | account role given to each account. Account<br>than one Business Accounts Manager. | roles are: Business Profile |
| Given/First Name:                                 |                     |          |                                                                                    |                             |
| Sumame:                                           |                     |          |                                                                                    |                             |
| User ID:                                          |                     |          |                                                                                    |                             |
| Department/Location:                              |                     |          |                                                                                    |                             |
| Account Roles:                                    | All                 | ~        |                                                                                    |                             |
| Search Clear Search<br>Results / List of Accounts |                     | Departme |                                                                                    |                             |
| User ID+                                          | Full Name           | Location | Account Ro                                                                         |                             |
| MMurphytrainer      Back Add New Account          | Murphytrainer, Marl | κ        | business Ac                                                                        | counts Manager              |

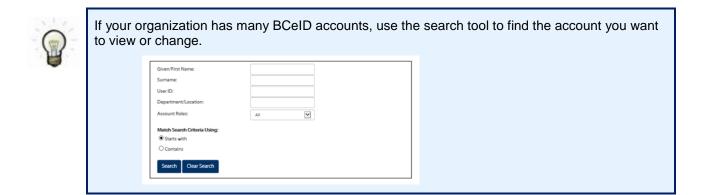

#### 3. BCeID Manage Business – Business Account Details

- To assign a BCeID User, Business Accounts Manager, or Business Profile Manager role:
- Click the corresponding radio button in the **Account Role** section

| This tool allows you to view<br>(for example during an em | w, change or delete existing Business BCeID Accounts within your Business. You can also temporarily disable an account and re-enable at a later da<br>ployee leave of absence). |
|-----------------------------------------------------------|----------------------------------------------------------------------------------------------------|
| Account Details                                           |                                                                                                    |
| User ID (read-only)                                       |                                                                                                    |
| MMurphytrainer                                            |                                                                                                    |
| Sumame                                                    |                                                                                                    |
| Murphytrainer                                             |                                                                                                    |
| Display in Business Dire                                  | ectory                                                                                                    |
| Given/First Name                                          |                                                                                                    |
| Mark                                                      |                                                                                                    |
|                                                           |                                                                                                    |
| Department/Location (opt                                  | lonal)                                                                                                    |
|                                                           |                                                                                                    |
| Contact Email                                             |                                                                                                    |
| adrienne.roler@gov.bc.ca                                  |                                                                                                    |
| Display in Business Dire                                  |                                                                                                    |
| El Display in Business Din                                | ictory                                                                                                    |
| Contact Phone Number (o                                   | ptional)                                                                                                    |
|                                                           |                                                                                                    |
| Display in Business Dire                                  | ectory                                                                                                    |
|                                                           |                                                                                                    |
| Account Role                                              |                                                                                                    |
| O BCeID User                                              |                                                                                                    |
| Business Accounts Mar                                     |                                                                                                    |
| <ul> <li>Business Profile Manag</li> </ul>                | jer -                                                                                                    |
|                                                           |                                                                                                    |
| Account Control                                           |                                                                                                    |
| Enable Account                                            |                                                                                                    |
| O Disable Account                                         |                                                                                                    |
| Account Status                                            |                                                                                                    |
| BCeID Account                                             | No                                                                                                    |
| Suspended:                                                |                                                                                                    |
| Account Locked:                                           | No                                                                                                    |
| Password Change<br>Required:                              | Yes 🛕                                                                                                    |
| Password Hints                                            | Yes 🔥                                                                                                    |
|                                                           |                                                                                                    |
| Required:                                                 |                                                                                                    |

4.

- Click **Save** to keep the changes
- Click Back to discard the changes and return to the Manage Business BCeID Accounts screen

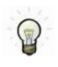

You must be logged in, with an account which has a **Business Profile Manager** role, to assign a Business Profile Manager role to another account.

**Note:** If you have a **Business Accounts Manager** role, the option to assign the role of Business Profile Manager is **not** available.

### 5.3 Update the Account Details for a BCeID Account

Role you need to do this: Business Profile Manager | Business Accounts Manager

#### Update the Account Details for a Business BCeID Account

- Log in to www.bceid.ca
  - Click the Log in button at the top right corner of the screen
  - Follow the prompts to log in with your Business BCeID user ID and password
  - Click Manage Account

Manage Account

Select Business BCeID Accounts under Manage Business

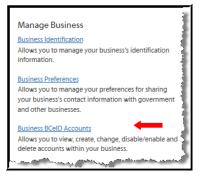

2. BCeID Manage Business – Manage Business BCeID Accounts

The screen displays a list of your business's user IDs except the one you are currently logged on with.

Under the **Results / List of Accounts** section:

• Click on a user ID name to modify corresponding account details

| Manage Busines                                                          | s BCelD Accou | ints     |      |                                                                 |
|-------------------------------------------------------------------------|---------------|----------|------|-----------------------------------------------------------------|
| This tool allows you to view and ma<br>Manager, Business Accounts Manag |               |          |      | h account. Account roles are: Business Profile<br>unts Manager. |
| Given/First Name:                                                       |               |          |      |                                                                 |
| Sumame:                                                                 |               |          |      |                                                                 |
| User ID:                                                                |               |          |      |                                                                 |
| Department/Location:                                                    |               |          |      |                                                                 |
| Account Roles:                                                          | All           |          |      |                                                                 |
| Search Clear Search Results / List of Accounts                          |               | Departme | snt/ |                                                                 |
| User ID -                                                               | Full Name     | Location |      | Account Role                                                    |
|                                                                         |               |          |      |                                                                 |

#### 3. BCeID Manage Business – Business Account Details

In the **Account Details** section, you may change the surname, given (first) name, department/location, contact email, or contact phone for the account you selected.

**Note:** If the account has a Business Profile Manager or Business Accounts Manager role, you have the option to display the location and phone number in the BCeID Online Business Directory.

| Account Details              |          |
|------------------------------|----------|
|                              |          |
|                              |          |
| MMurphytrainer               |          |
| Sumame                       |          |
| Murphytrainer                |          |
| Display in Business Di       | rectory  |
| Given/First Name             |          |
| Mark                         |          |
|                              |          |
| Department/Location (op      | tional)  |
|                              |          |
| Contact Email                |          |
| adrienne.roler@gov.bc.ca     |          |
| Display in Business Di       | rectory  |
| Contact Phone Number (       |          |
| Contact Phone Number (       | polonaly |
|                              |          |
| Display in Business Di       | rectory  |
| Account Role                 |          |
| O BCelD User                 |          |
| Business Accounts Ma         | anager   |
| O Business Profile Mana      | ger      |
|                              |          |
| Account Control              |          |
| Enable Account               |          |
| O Disable Account            |          |
| Account Status               |          |
| BCeID Account<br>Suspended:  | No       |
| Account Locked:              | No       |
| Password Change<br>Required: | Yes 🔥    |
| Password Hints<br>Required:  | Yes 🔥    |
|                              |          |

Click **Save** to keep the changes

4.

• Click **Back** to discard the changes and return to the Manage Business BCeID Accounts screen

## 5.4 Provide an Account Holder with a Forgotten User ID \*

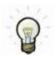

You must obtain enough information from the account holder to find the account, such as:

• Given (first) Name; Surname; Department/Location (if available); Role

Role you need to do this: Business Profile Manager | Business Accounts Manager

#### Provide an Account Holder with a Forgotten User ID

- 1. Log in to www.bceid.ca
  - Click the Log in button at the top right corner of the screen
  - Follow the prompts to log in with your Business BCeID user ID and password
  - Click Manage Account

Manage Account

Select BCeID Accounts under Manage Business

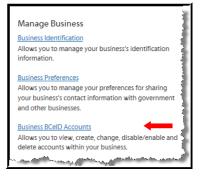

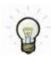

The following instructions and screenshots apply to account holders with an active account.

• If the account holder has not yet activated their BCeID user account please follow <u>Reset</u> <u>a Password</u>.

#### 2. BCeID Manage Business – Manage Business BCeID Accounts

The screen displays a list of your business's user IDs except the one you are currently logged on with.

Under the Results / List of Accounts section:

• Click on a user ID name to view the account details

|                             | ess BCeID Accounts                                                                      |                                                                                                    |                                                                         |
|-----------------------------|-----------------------------------------------------------------------------------------|----------------------------------------------------------------------------------------------------|-------------------------------------------------------------------------|
|                             | d manage Business BCeID Accounts within yo<br>anager, and BCeID User. We recommend that |                                                                                                    | to each account. Account roles are: Business Pro<br>s Accounts Manager. |
| Given/First Name:           |                                                                                         |                                                                                                    |                                                                         |
| Sumame:                     |                                                                                         |                                                                                                    |                                                                         |
| User ID:                    |                                                                                         |                                                                                                    |                                                                         |
| Department/Location:        |                                                                                         |                                                                                                    |                                                                         |
| Account Roles:              | All                                                                                     |                                                                                                    |                                                                         |
| Results / List of Accounts  |                                                                                         |                                                                                                    |                                                                         |
|                             | Full Name                                                                               | Department/<br>Location                                                                                        | Account Role                                                            |
| User ID+                    |                                                                                         | and and a second second second second second second second second second second second second second second se | Business Accounts Manager                                               |
| User ID -<br>MMurphytrainer | Murphytrainer, Mark                                                                     |                                                                                                    |                                                                         |
|                             | Murphytrainer, Mark                                                                     |                                                                                                    |                                                                         |
|                             | _                                                                                       |                                                                                                    |                                                                         |

#### 3. BCeID Manage Business – Business Account Details

- Review the Account Details section to verify the account holder information is correct
- Review the Account Role section to verify the correct role is assigned to the account holder
- Click Reset Password

#### Note: The account holder's User ID is displayed under the Account Details section.

|                                                                                                  | w, change or delete existing Business BCeID Accounts within your Business. You can also temporarily disable an account and re-enable at a lat |
|--------------------------------------------------------------------------------------------------|----------------------------------------------------------------------------------------------------|
| (for example during an em                                                                        | ployee leave of absence).                                                                                                    |
| Account Details                                                                                  |                                                                                                    |
| User ID (read-only)                                                                              |                                                                                                    |
| MMurphytrainer                                                                                   |                                                                                                    |
| Surname                                                                                          |                                                                                                    |
| Murphytrainer                                                                                    |                                                                                                    |
| Display in Business Dir                                                                          | ectory                                                                                                    |
| Given/First Name                                                                                 |                                                                                                    |
| Mark                                                                                             |                                                                                                    |
| Department/Location (opt                                                                         | ional)                                                                                                    |
|                                                                                                  |                                                                                                    |
| Contact Email                                                                                    |                                                                                                    |
| adrienne.roler@gov.bc.ca                                                                         |                                                                                                    |
| Display in Business Dir                                                                          |                                                                                                    |
| Contact Phone Number (o                                                                          | ptional)                                                                                                    |
|                                                                                                  |                                                                                                    |
| Display in Business Dir                                                                          | prtnry                                                                                                    |
|                                                                                                  |                                                                                                    |
| Account Role                                                                                     |                                                                                                    |
| O BCeID User                                                                                     |                                                                                                    |
| Business Accounts Mar                                                                            | -                                                                                                    |
| O Business Profile Manag                                                                         | per                                                                                                    |
|                                                                                                  |                                                                                                    |
| Enable Account                                                                                   |                                                                                                    |
| <ul> <li>Enable Account</li> <li>Disable Account</li> </ul>                                      |                                                                                                    |
| U Disable Processing                                                                             |                                                                                                    |
|                                                                                                  |                                                                                                    |
| Account Status                                                                                   |                                                                                                    |
| Account Status<br>BCeID Account<br>Suspended:                                                    | No                                                                                                    |
| BCeID Account                                                                                    | No                                                                                                    |
| BCelD Account<br>Suspended:                                                                      |                                                                                                    |
| BCelD Account<br>Suspended:<br>Account Locked:<br>Password Change                                | No                                                                                                    |
| BCeID Account<br>Suspended:<br>Account Locked:<br>Password Change<br>Required:<br>Password Hints | No                                                                                                    |

#### 4. BCeID Manage Business – Reset Password

This screen displays the account holder's password question and answer.

Note: If you do not see this screen, the account holder has not yet activated their account.

| Reset Passwo             | rd                                                                                                    |
|--------------------------|----------------------------------------------------------------------------------------------------|
|                          | he password for the selected Business BCeID account. If you can confirm the identity of the account holder, you may provide a new password. The<br>an be used to assist you in verifying the individual whose password you are resetting. |
| Password Reset Hint      |                                                                                                    |
| Question:                | My childhood nickname?                                                                                                    |
| Answer:                  | Markie                                                                                                    |
| passwords<br>Weak Medium | Desc                                                                                                    |
| Confirm Password         |                                                                                                    |
|                          |                                                                                                    |

- 5.
- Click **Back** to return to the Manage Business BCeID Accounts screen

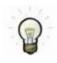

If the account holder knows their password answer, provide the user ID to the account holder.

• To display the account holder's user ID click the **Back** button to return to the **Business** Account Details screen

**Important!** If the user does **not** know their password answer, follow the <u>Reset a Password</u> procedure below.

### 5.5 Reset a Password

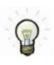

You must obtain enough information from the account holder to find the account, such as:

• First Name; Last Name; Department/Location (if available); Role

Role you need to do this: Business Profile Manager | Business Accounts Manager

#### Reset a Password for an existing Business BCeID account

- 1. Log in to www.bceid.ca
  - Click the **Log in** button at the top right corner of the screen
  - Follow the prompts to log in with your Business BCeID user ID and password
  - Click Manage Account

Manage Account

• Select Business BCeID Accounts under Manage Business

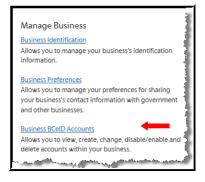

#### 2. BCeID Manage Business – Manage Business BCeID Accounts

The screen displays a list of your business's user IDs except the one you are currently logged on with.

Under the Results / List of Accounts section:

Click on a user ID name to view the account details

| -                                                 | ess BCeID Acco                                                     |         |       |                                                                               |
|---------------------------------------------------|--------------------------------------------------------------------|---------|-------|-------------------------------------------------------------------------------|
|                                                   | d manage Business BCelD Accour<br>lanager, and BCelD User. We reco |         |       | n to each account. Account roles are: Business Profil<br>is Accounts Manager. |
| Given/First Name:                                 |                                                                    |         |       |                                                                               |
| Sumame:                                           |                                                                    |         |       |                                                                               |
| User ID:                                          |                                                                    |         |       |                                                                               |
| Department/Location:                              |                                                                    |         |       |                                                                               |
| Account Roles:                                    | All                                                                | V       |       |                                                                               |
| Search Clear Search<br>Results / List of Accounts |                                                                    | Depart  | mant/ |                                                                               |
| User ID+                                          | Full Name                                                          | Locatio |       | Account Role                                                                  |
| MMurphytrainer                                    | Murphytrainer, Mar                                                 | rk      |       | Business Accounts Manager                                                     |
| Back Add New Acco                                 | unt                                                                |         |       |                                                                               |

#### 3. BCeID Manage Business – Business Account Details

- Review the Account Details section to verify the account holder information is correct
- Review the Account Role section to verify the correct role is assigned to the account holder
- Click Reset Password to go to the Reset Password screen

| Account Details Var Diread-only Multiphytainer                                                                                                    |                                           | w, change or delete existing Business BCeID Accounts within your Business. You can also temporarily disable an account and re-enable at a later<br>nployee leave of absence). |
|----------------------------------------------------------------------------------------------------|-------------------------------------------|----------------------------------------------------------------------------------------------------|
| MMurphytrainer   Surraune   Murphytrainer   Dipsky in Rusiness Directory   Greev/First Name   tark   Daartment/Location (optional)                                                                                                    | Account Details                           |                                                                                                    |
| Surane   Surane   Murphytainer   Dipplay in Business Directory   GreatFirst Name   mark   Department/Location (optional)   Contact Enail   Safienne.roler@gov.bc.a   Dipplay in Business Directory   Contact Prone Number (optional)   Dipplay in Business Directory   Contact Prole   Dipplay in Business Directory   Account Role   Business Profile Manager   Business Profile Manager   Business Profile Manager   Contact Status   Beal Account   No   Supendied:   No   Passuod films   No                                                                                                    | User ID (read-only)                       |                                                                                                    |
| Mutphysizainer   Mutphysizainer   Great/Fist Name   Imark   Department/Location (optional)                                                                                                    | MMurphytrainer                            |                                                                                                    |
|                                                                                                    | Surname                                   |                                                                                                    |
| GreeVFirst Name          Mark                                                                                                    | Murphytrainer                             |                                                                                                    |
| GreeVFirst Name          Mark                                                                                                    | Display in Business Di                    | rectory                                                                                                    |
| Image: Image:                                |                                           |                                                                                                    |
| Contact Email adirema.neler@pov.bc.ca Display in Business Directory Contact Phone Number (optional) Contact Phone Number (optional) Contact Phone Number (optional) Contact Phone Number (optional) Contact Phone Number (optional) Contact Role Subjects Account Manager Business Profile Manager Business Profile Manager Cocount Control Enable Account Control Enable Account Control Espended: No Password Change No Password Change No Pa |                                           |                                                                                                    |
| Contact Email adirema.neter@pov.bc.ca Display in Business Directory Contact Phone Number (optional) Contact Phone Number (optional) Contact Phone Number (optional) Contact Phone Number (optional) Contact Phone Number (optional) Contact Role Subjects Account Manager Business Profile Manager Business Profile Manager Cocount Control Enable Account Control Enable Account Control Espended: No Password Change No Password Change No Pa |                                           |                                                                                                    |
| adireme.netrifigov.bc.cs       ID Display in Business Directory       Contact Phone Number (optional)       Display in Business Directory       Account Role       B Cell User       B Business Profile Manager       O Isable Account       Disable Account       Disable Account       No       Supended:       No       Password Change       No       Password Hints     No                                                                                                    | Department/Location (op                   | tional)                                                                                                    |
| adireme.netrifigov.bc.cs       ID Display in Business Directory       Contact Phone Number (optional)       Display in Business Directory       Account Role       B CelD User       B Business Profile Manager       Disable Account       Disable Account       Disable Account       No       Supended:       No       Password Change       No       Password Hints     No                                                                                                    |                                           |                                                                                                    |
| adireme.netrifigov.bc.cs       ID Display in Business Directory       Contact Phone Number (optional)       Display in Business Directory       Account Role       B CelD User       B Business Profile Manager       Disable Account       Disable Account       Disable Account       No       Supended:       No       Password Change       No       Password Hints     No                                                                                                    | Contact Email                             |                                                                                                    |
| Contact Phone Number (optional) Contact Phone Number (optional) Contact Phone Number (optional) Contact Phone Number (optional) Contact Role Scount Role Subjects Account Manager Contact Control Enable Account Control Contact Control Contact Contact Contact Conta |                                           |                                                                                                    |
| Contact Phone Number (optional) Contact Phone Number (optional) Contact Phone Number (optional) Contact Phone Number (optional) Contact Role Scount Role Subjects Account Manager Contact Control Enable Account Control Contact Control Contact Contact Contact Conta | Direbu in Purinerr Di                     | rentrons -                                                                                                    |
| Cooperation Resiness Directory  Account Role  Business Profile Manager  Business Profile Manager  Account Control  Enable Account  Disable Account  Count Status  Supended:  Account Locked: No  Password Change No Required:  Password Hints No                                                                                                    |                                           | -                                                                                                    |
| Account Role O EGD User Business Account Manager Count Control Enable Account Costrol Calable Account Costrol Calable Account  | Contact Phone Number (                    | ptional)                                                                                                    |
| Account Role O EGD User Business Account Manager Count Control Enable Account Costrol Calable Account Costrol Calable Account  |                                           |                                                                                                    |
| B CelD User       B business Accounts Manager       B business Profile Manager   Account Control   E Enable Account Disable Account Disable A                                                                                  | Display in Business Di                    | rectory                                                                                                    |
| B CelD User       B business Accounts Manager       B business Profile Manager   Account Control   E Enable Account Disable Account Disable A                                                                                  |                                           |                                                                                                    |
| Business Accounts Manager  Count Control  Enable Account  Count Status  BCeID Account  No  Suspended:  Account Locked: No  Password Change No  Required:  Password Hints No                                                                                                    | Account Role                              |                                                                                                    |
| O Business Profile Manager       Account Control            E nable Account        O biable Account       Scob Account       Scob Account       Supended:       Account Locked:       No       Password Change       Password Hints       No                                                                                                    | O BCeID User                              |                                                                                                    |
| Account Control  Enable Account Disable Account Disable Account Control Required: No Password Change No Password Hints No                                                                                                    |                                           |                                                                                                    |
|                                                                                                    | <ul> <li>Business Profile Mana</li> </ul> | ger                                                                                                    |
|                                                                                                    |                                           |                                                                                                    |
| O bisable Account       Account Status       BCeID Account       Suspended:       Account Locked:       No       Password Change       Required:       Password Hints                                                                                                    |                                           |                                                                                                    |
| Account Status BCaD Account Suspended: Account Locked: No Password Change No Required: No Second Locked: No                                                                                                    | -                                         |                                                                                                    |
| BCeID Account     No       Suspended:     No       Password Change     No       Required:     No                                                                                                    | O Disable Account                         |                                                                                                    |
| Suspended:<br>Account Locked: No<br>Password Change No<br>Required: No                                                                                                    | Account Status                            |                                                                                                    |
| Password Change No<br>Required:<br>Password Hints No                                                                                                    |                                           | No                                                                                                    |
| Required:<br>Password Hints No                                                                                                    | Account Locked:                           | No                                                                                                    |
|                                                                                                    |                                           | No                                                                                                    |
|                                                                                                    | Password Hints                            | No                                                                                                    |

#### 4. BCeID Manage Business – Reset Password

This screen displays the account holder's password question and answer.

Note: If you do not see this screen, the account holder has not yet activated their account.

| uestion and answer below ca                              | be used to assist you in verifying the individual whose password you are resetting.                                                           |
|----------------------------------------------------------|----------------------------------------------------------------------------------------------------|
| assword Reset Hint                                       |                                                                                                    |
| Question:                                                | My childhood nickname?                                                                                                    |
| Answer:                                                  | Markie                                                                                                    |
| hoose a password at least 8 c                            | aracters long, to a max of 14 characters long. Passwords should have lower & upper case letters, numbers and symbols. <u>Learn more about</u> |
| hoose a password at least 8 c                            | aracters long, to a max of 14 characters long. Passwords should have lower & upper case letters, numbers and symbols. <u>Learn more about</u> |
| hoose a password at least 8 c<br>asswords<br>Weak Medium |                                                                                                    |
| asswords                                                 |                                                                                                    |

If the account holder knows their password answer:

- Enter a temporary password and re-enter the temporary password to confirm it
- Click Save to save the temporary password

**Important!** If the user does **not** know their password answer, you must take other prudent measures to confirm the identity of the requesting person before proceeding.

• Provide the password to the individual who has forgotten it.

- **Note:** The password you entered is temporary
- 6. Click Back to return to the Manage Business BCelD Accounts screen

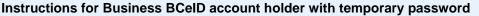

The individual must log in with their user ID and the temporary password assigned to them.

Note: Their temporary password must be entered in the Old Password field.

- They must enter a new password
- They must re-enter their new password to confirm it
- They must click **Next** and continue to follow the screen instructions

| User ID                                                                                                    |                                                                                                    |
|----------------------------------------------------------------------------------------------------|----------------------------------------------------------------------------------------------------|
| abrowntrainer12                                                                                                 |                                                                                                    |
| Password                                                                                                    |                                                                                                    |
| •••••                                                                                                    |                                                                                                    |
| New Password                                                                                                    |                                                                                                    |
| the second second second second second second second second second second second second second second second se | st 8 characters long, to a max of 14 characters long. Passwo<br>er case letters, numbers and symbols.<br>Weak Medium Strong |
|                                                                                                    |                                                                                                    |
| Confirm Password                                                                                                |                                                                                                    |
| Commentersword                                                                                                  |                                                                                                    |
|                                                                                                    |                                                                                                    |

### 5.6 Disable or Enable an Account

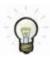

Examples of when the **Disable** or **Enable** function should be used, include, but are not limited to, account holders that are going on, or returning from:

- long term sick leave
- maternity leave
- a temporary assignment in another department
- etc.

Role you need to do this: Business Profile Manager | Business Accounts Manager

#### Disable or Enable an existing Business BCeID account

- 1. Log in to www.bceid.ca
  - Click the Log in button at the top right corner of the screen
  - Follow the prompts to log in with your Business BCeID user ID and password
  - Click Manage Account

Manage Account

• Select Business BCeID Accounts under Manage Business

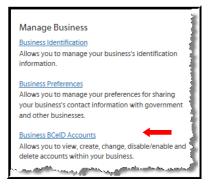

#### 2. BCeID Manage Business – Manage Business BCeID Accounts

The screen displays a list of your business's user IDs except the one you are currently logged on with.

Under the Results / List of Accounts section:

• Click on a user ID name to view the account details

| Back Add New Acco            | unt                             |    |                         |                                                 |
|------------------------------|---------------------------------|----|-------------------------|-------------------------------------------------|
| MMurphytrainer               | Murphytrainer, Ma               | rk |                         | Business Accounts Manager                       |
| <u>User ID</u> +             | Full Name                       |    | Department/<br>Location | Account Role                                    |
| Results / List of Accounts   |                                 |    |                         |                                                 |
| Search Clear Search          |                                 |    |                         |                                                 |
| Search Clear Search          |                                 |    |                         |                                                 |
| O Contains                   |                                 |    |                         |                                                 |
| Starts with                  |                                 |    |                         |                                                 |
| Match Search Criteria Using: |                                 |    |                         |                                                 |
| Account Roles:               | All                             |    |                         |                                                 |
| Department/Location:         |                                 |    |                         |                                                 |
| User ID:                     |                                 |    |                         |                                                 |
| Sumame:                      |                                 |    |                         |                                                 |
| Given/First Name:            |                                 |    |                         |                                                 |
|                              | anager, and BCeID User. We reco |    |                         | int. Account roles are: Business Prol<br>nager. |

- 3. BCeID Manage Business –Business Account Details
  - Under the **Account Control** section, select the appropriate radio button to enable or disable the account.

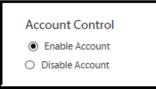

- 4. Click **Save** to keep the changes
  - Click Back to discard the changes and return to the Manage Business BCeID Accounts screen

### 5.7 Delete an Account

Role you need to do this: Business Profile Manager | Business Accounts Manager

#### **Delete an existing Business BCeID account**

- 1. Log in to www.bceid.ca
  - Click the Log in button at the top right corner of the screen
  - Follow the prompts to log in with your Business BCeID user ID and password
  - Click Manage Account

#### Manage Account

Select Business BCeID Accounts under Manage Business

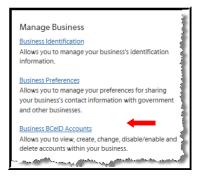

#### 2. BCeID Manage Business – Manage Business BCeID Accounts

The screen displays a list of your business's user IDs except the one you are currently logged on with.

Under the Results / List of Accounts section:

• Click on a user ID name to view the account details

| Manage Business Bo                                                                              | CeID Accoun         | ts |                         |                           |         |
|-------------------------------------------------------------------------------------------------|---------------------|----|-------------------------|---------------------------|---------|
| This tool allows you to view and manage Bu<br>Manager, Business Accounts Manager, and           |                     |    |                         |                           | Profile |
| Given/First Name:                                                                               |                     |    |                         |                           |         |
| Sumame:                                                                                         |                     |    |                         |                           |         |
| User ID:                                                                                        |                     |    |                         |                           |         |
| Department/Location:                                                                            |                     |    |                         |                           |         |
| Account Roles:                                                                                  | All                 |    |                         |                           |         |
| Surts with     Contains     Search     Clear Search     Results / List of Accounts     User ID- | Full Name           |    | Department/<br>Location | Account Role              |         |
| Murphystainer  Back Add New Account                                                             | Murphytrainer, Mark |    |                         | Business Accounts Manager |         |

#### 3. BCeID Manage Business – Business Account Details

Click **Delete** to remove the account you selected

| tior example during an employee leave of absence). Account Details User D read-only Multriphytrainer Sensee  Prophysine Rusiness Directory  Contact Final  advenue soler/goor bcca  Digplay in Rusiness Directory  Contact Final  advenue soler/goor bcca  Digplay in Rusiness Directory  Contact Phone Number (optional)  Digplay in Rusiness Directory  Account Role  Selion Series Soleretory  Account Sole  Digplay in Rusiness Directory  Account Sole  Digplay in Rusiness Directory  Account Sole  Digplay in Rusiness Directory  Account Sole  Digplay in Rusiness Directory  Account Sole  Selion Series Soleretory  Account Sole  Selion Series Soleretory  Account Sole  Selion Series Soleretory  Account Control  Supervise  Contact Final  Account Sole  Supervise  Contact Final  Account Sole  Contact Final  Account Sole  Contact Final  Account Sole  Contact |                            | v, change or delete existing Business BCeID Accounts within your Business. You can also temporarily disable an account and re-enable at a later d |
|----------------------------------------------------------------------------------------------------|----------------------------|----------------------------------------------------------------------------------------------------|
| User D (read-only)   Multryhytrainer   Multryhytrainer   If Diplay in Basiness Directory   Great/isst Name   #ark   Department/Location (optiona)                                                                                                    |                            | ployee leave of absence).                                                                                                    |
| MMurphytrainer   Surname   Introphytrainer   Dipplay in Business Directory   GrewFirst Name   farak   Department/Location (optional)                                                                                                    | Account Details            |                                                                                                    |
| Surance   Murphytrainer   Implytrainer   Objeky in Business Directory   Geartment/Location (optional)                                                                                                    | User ID (read-only)        |                                                                                                    |
| Murphyteiner   Biospace   Great/Fist Name   Mark   Mark   Department/Location (optional)   contact Email   adrema.roler@pov/bccs   Display in Business Directory   Contact Phone Number (optional)   Display in Business Directory   Account Role   Budiness Profile Manager   Business Profile Manager   Obtable Account   Account Control   Business Profile Manager   Account Control   Business Profile Manager   Account Control   Business Profile Manager   Account Control   Business Profile Manager   Account Control   Passuod Change   No   Passuod Change   No   Passuod Change   No   Passuod Change   No   Passuod Change   No   Passuod Change   No                                                                                                    | MMurphytrainer             |                                                                                                    |
|                                                                                                    | Sumame                     |                                                                                                    |
| GreeVFirst Name  tark  Department/Location (optional)  Contact Email  adreme_noler@powleca  Display in Business Directory  Contact Phone Number (optional)  Display in Business Directory  Account Role  Display in Business Directory  Account Role  Emaile Account  Account Status  Beab Account  Account Status  Beab Account  Account Status  Beab Account  Account Locked: No  Password Change No  Required: Password Change No  Password Change No  Password Change No  Password Change No  Password Hints No  Password Hints No  Password Password Pass | Murphytrainer              |                                                                                                    |
| GreeVFirst Name  tark  Department/Location (optional)  Contact Email  adreme_noler@powleca  Display in Business Directory  Contact Phone Number (optional)  Display in Business Directory  Account Role  Display in Business Directory  Account Role  Emaile Account  Account Status  Beab Account  Account Status  Beab Account  Account Status  Beab Account  Account Locked: No  Password Change No  Required: Password Change No  Password Change No  Password Change No  Password Change No  Password Hints No  Password Hints No  Password Password Pass | Display in Business Dire   | ectory                                                                                                    |
| track         Department/Location (optional)         Contact Email         adrema.roler@gov.bc.ca         Ø Diplay in Business Directory         Contact Phone Number (optional)         Diplay in Business Directory         Account Role         O Biplay in Business Directory         Account Role         Business Account Manager         Business Profile Manager         Account Control         Brable Account         Account Status         Bogenda Account         Account Locked:         No         Password Change         No         Password Hints       No                                                                                                    |                            |                                                                                                    |
| Department/Location (optional)  Contact Enail  adrianne.roler@gov.bc.ca  Display in Business Directory  Contact Frome Number (optional)  Display in Business Directory  Account Role  Display in Business Directory  Account Role  Business Accounts Manager  Business Profile Manager  Account Control  Enable Account  Account Status  BCeID Account  No  Suspended: No  Password Change No  Required: No                                                                                                    |                            |                                                                                                    |
| Cortact Email       adimmerular@gov.bc.ca       Display in Business Directory       Contact Phone Number (optional)                                                                                                    | mark                       |                                                                                                    |
| adianne.rolartigov.b.c.a  Display in Business Directory Contact Phone Number (optional)  Display in Business Directory  Account Role  Business Profile Manager  Account Control  Enable Account Control  Enable Account Control  Business Profile Manager  Account Control  Business Profile Manager  Account Control  Business Profile Manager  Account Control  Password Change No Password Change No Password Change No Password Change No Password Hints No                                                                                                    | Department/Location (opt   | ional)                                                                                                    |
| adianne.rolartigov.b.c.a  Display in Business Directory Contact Phone Number (optional)  Display in Business Directory  Account Role  Business Profile Manager  Account Control  Enable Account Control  Enable Account Control  Business Profile Manager  Account Control  Business Profile Manager  Account Control  Business Profile Manager  Account Control  Password Change No Password Change No Password Change No Password Change No Password Hints No                                                                                                    |                            |                                                                                                    |
| Image: Strategiese Sector       Contact Phone Number (optional)       Contact Phone Number (optional)       Display in Business Directory       Account Role       © BCeID User       © Business Profile Manager       O table Account       O table Account       O table Account       No       Suppended:       No       Password Hints     No                                                                                                    | Contact Email              |                                                                                                    |
|                                                                                                    |                            |                                                                                                    |
| Contact Phone Number (optional)  Cotact Phone Number (optional)  Cotact Role  Scount Role  Scount Role  Susiness Profile Manager  Account Control  Enable Account  Cotact Control  Suspended:  Account Status  Suspended:  Account Locked: No Password Change No Required:  Password Change No                                                                                                    |                            |                                                                                                    |
| Compare in Basiness Directory  Account Role  Business Profile Manager  Business Profile Manager  Account Control  Enable Account  Cottrol  Enable Account  Cottrol  Basiness  Basiness  B  | 2 Display in Business Dire | ctory                                                                                                    |
| Account Role O BealD User Business Profile Manager Count Control Enable Account Control Count Status Supended: No Password Change No Password Change No Password Hints No                                                                                                    | Contact Phone Number (op   | ational)                                                                                                    |
| Account Role O BealD User Business Profile Manager Count Control Enable Account Control Count Status Supended: No Password Change No Password Change No Password Hints No                                                                                                    |                            |                                                                                                    |
| Account Role O BealD User Business Profile Manager Count Control E trable Account Control Count Status Supended: No Password Change No Password Change No Password Hints No                                                                                                    | Dicular in Rusiness Dire   | setony                                                                                                    |
| B GelD User       B business Accounts Manager       B business Profile Manager       Account Control       E hable Account       D blabble Account       D blabble Account       B GelD Account       Suspended:       Account Chringer       Password Changer       No       Password Hints     No                                                                                                    |                            |                                                                                                    |
| B GelD User       B business Accounts Manager       B business Profile Manager       Account Control       E hable Account       D blabble Account       D blabble Account       B GelD Account       Suspended:       Account Chringer       Password Changer       No       Password Hints     No                                                                                                    | Account Role               |                                                                                                    |
| Business Accounts Manager  Count Control  Enable Account Disable Account Count Status BCeID Account BCeID Account No Suspended: Account Locked: No Password Change No Required: Password Hints No                                                                                                    |                            |                                                                                                    |
| Account Control  Enable Account Diable Account Diable Account BCeID Account BCeID Account BCeID Account Account Locked: No Password Change Required: No                                                                                                    |                            | ager                                                                                                    |
|                                                                                                    | O Business Profile Manag   | er                                                                                                    |
|                                                                                                    |                            |                                                                                                    |
| O Disable Account       Account Status       BCeID Account     No       Suspended:     No       Account Locked:     No       Password Change     No       Required:     No                                                                                                    | Account Control            |                                                                                                    |
| Account Status BCaD Account Suspended: Account Locked: No Password Change No Required: No                                                                                                    | Enable Account             |                                                                                                    |
| BCeID Account No<br>Suspended: No<br>Account Locked: No<br>Password Change No<br>Required: No                                                                                                    | O Disable Account          |                                                                                                    |
| BCeID Account No<br>Suspended: No<br>Password Change No<br>Required: No                                                                                                    | Account Status             |                                                                                                    |
| Account Locked: No<br>Password Change No<br>Required:<br>Password Hints No                                                                                                    | BCeID Account              | No                                                                                                    |
| Password Change No<br>Required:<br>Password Hints No                                                                                                    |                            | No                                                                                                    |
| Password Hints No                                                                                                    | Password Change            |                                                                                                    |
|                                                                                                    | Password Hints             | No                                                                                                    |
|                                                                                                    | Required:                  |                                                                                                    |

- 4. BCeID Manage Business Confirm Account Details
  - Click **Yes** to confirm you want to delete the account
  - Click **No** to keep the account

Note: In either case, you will be returned to the Manage Business BCelD Accounts screen.

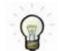

For security purposes, BCeID accounts that are no longer required should be deleted.

- Reasons a BCeID account may no longer be required, include, but are not limited to:
  - o retirement
  - o termination
  - o transfer
  - o etc.

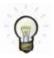

#### **Deletion of a Business's BCeID Accounts**

**Important!** If a business's BCeID accounts are not used within a 27 month period then all of the business's BCeID accounts will be deleted by the BCeID Program.

0

### 6 Managing Your Business Profile

As a Business Profile Manager, you can perform the account management tasks of a Business Account Manager and you can also:

- <u>Update Business Identification</u> maintain your business identification information.
- <u>Manage Business Preferences</u> manage preferences for sharing your business's contact information.
- Manage Business BCeID Accounts designate an alternate Business Profile Manager
- Restructure My Business:
  - o <u>Transfer BCeID Accounts</u> to another registered business.
  - <u>Accept BCeID Accounts</u> from another registered business.
- <u>Terminate My Business</u> terminate your business's registration with the BCeID Program.

### 6.1 Update Business Identification

Business Identification information includes your

- business type
- legal name
- "doing business as" name
- mailing address

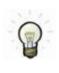

1

As a **Business Profile Manager**, you can view your business identification information anytime by clicking on **Update Business Identification**.

**Note:** To update the information on file with the BCeID Program, you will follow one of two methods. (See step 2 below).

Role you need to do this: Business Profile Manager

#### View your Business's Identification Information

- Log in to www.bceid.ca
  - Click the Log in button at the top right corner of the screen
  - Follow the prompts to log in with your Business BCeID user ID and password
  - Click Manage Account

Manage Account

• Select Business Identification under Manage Business

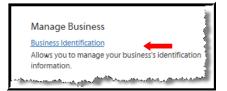

#### Update your Business's Identification Information

#### 2. BCeID Manage Business Account – Update Business Identification

This screen displays your business or organization's identification information in a read only format.

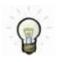

**Note:** Depending on how you registered your business with the BCeID Program, you may, or may not, be able to update this information on your own.

- 3. If the **Retrieve My Current Information** button is displayed on this screen, you can update the information on file with the BCeID Program by clicking the button.
- 4. Click **Save** to keep the changes
  - Click **Back** to discard the changes and return to the **Manage Account** screen

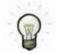

If the button is **not** displayed on this screen, you must contact the **BCeID Help Desk** to have your business identification information updated.

BCeID Help Desk Canada and USA Phone | Toll Free: 1-888-356-2741 Within Lower Mainland or Outside Canada and USA: 604-660-2355 Email | BCeID@gov.bc.ca Hours | Monday to Friday excluding statutory holidays 8:30AM to 5:00PM Pacific Time | 9:30AM to 6:00PM Mountain Time

5. **Important!** If you have not already done so, you should contact the agency listed on this screen to update your information.

Once you have received confirmation that your information is updated in the agency's registry, use this method to update it with the BCeID Program.

### 6.2 Manage Business Preferences

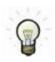

Use this menu to share, or stop sharing, your business contact information with government Online Services or other businesses.

Role you need to do this: Business Profile Manager

#### Change your Information Sharing Preferences

- 1. Log in to www.bceid.ca
  - Click the **Log in** button at the top right corner of the screen
  - Follow the prompts to log in with your Business BCeID user ID and password
  - Click Manage Account

Manage Account

• Select Business Preferences under Manage Business

| Manage Business                                                                                                  | 1 |
|----------------------------------------------------------------------------------------------------|---|
| Business Identification                                                                                          | l |
| Allows you to manage your business's identification<br>information.                                              |   |
| Business Preferences                                                                                             | l |
| Allows you to manage your preferences for sharing                                                                |   |
| your business's contact information with government                                                              | l |
| and other businesses.                                                                                            | 1 |
| and a superior of the second second second second second second second second second second second second second |   |

- 2. BCeID Manage Business Business Preferences
  - Select your information sharing options by checking or un-checking each box

| Manage Business Preferences                                                                                                    |  |
|----------------------------------------------------------------------------------------------------|--|
| This tool allows you to control information sharing with government and other businesses.                                                                                               |  |
| Information Sharing Options                                                                                                    |  |
| $\Box$ I consent to BCeID sharing my business contact information with Online Services registered with BCeID.                                                                           |  |
| I consent to BCeID sharing my business contact information with other BCeID account holders. This is required to allow me to act on behalf of other BCeID account holders.  K Back Save |  |

- 3.
- Click Save to keep the changes
- Click **Back** to discard the changes and return to the **Manage Account** screen

### 6.3 Manage Business BCeID Accounts: Designate an Alternate Business Profile Manager

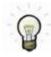

The BCeID Program recommends that your business or organization has more than one individual who can manage accounts.

Role you need to do this: Business Profile Manager

#### To assign the Business Profile Manager role to a Business BCeID Account

- 1. Log in to www.bceid.ca
  - Click the Log in button at the top right corner of the screen
  - Follow the prompts to log in with your Business BCeID user ID and password
  - Click Manage Account

Manage Account

Select Business BCeID Accounts under Manage Business

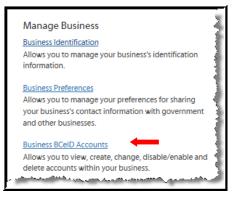

#### 2. BCelD Manage Business – Manage Business BCelD Accounts

The screen displays a list of your business's user IDs except the one you are currently logged on with.

Under the Results / List of Accounts section:

• Click on a user ID name to view the account details

| Manage Business E                                                                                                    | CeID Accounts       |                         |                                                                          |
|----------------------------------------------------------------------------------------------------|---------------------|-------------------------|--------------------------------------------------------------------------|
| This tool allows you to view and manage<br>Manager, Business Accounts Manager, an                                            |                     |                         | o each account. Account roles are: Business Profile<br>Accounts Manager. |
| Given/First Name:                                                                                                    |                     |                         |                                                                          |
| Surname:                                                                                                    |                     |                         |                                                                          |
| User ID:                                                                                                    |                     |                         |                                                                          |
| Department/Location:                                                                                                    |                     |                         |                                                                          |
| Account Roles:                                                                                                    | All                 |                         |                                                                          |
| Match Search Criteria Using:<br>Starts with<br>Contains<br>Search<br>Clear Search<br>Results / List of Accounts<br>User ID - | Full Name           | Department/<br>Location | Account Role                                                             |
| MMurphytrainer                                                                                                    | Murphytrainer, Mark |                         | Business Accounts Manager                                                |

#### 3. BCeID Manage Business – Business Account Details

To assign the Business Profile Manager role to a Business BCeID account:

• Click on the corresponding radio button to select the role of Business Profile Manager

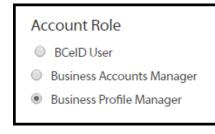

- 4. Click **Save** to keep the changes
  - Click Back to discard the changes and return to the Manage Business Profile screen

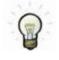

You must be logged on with an account which has a **Business Profile Manager** role to assign a Business Profile Manager role to another account.

**Note:** If you have a **Business Accounts Manager** role, the option to assign the role of Business Profile Manager is **not** available.

### 6.4 Restructure My Business: Transfer BCeID Accounts

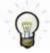

Use the Restructure My Business menu to transfer some or all of your Business BCeID accounts to another business.

**Note:** You would do this if your organization is involved in a merger, acquisition, or dissolution and you want to move some or all of your Business BCeID accounts to the new business or organization.

**Important!** Only a **Business Profile Manager** can initiate a Business BCeID account transfer to another business.

• Only a Business Profile Manager at the new business can accept the transfer.

Role you need to do this: Business Profile Manager

#### **Transfer Business BCeID Accounts to Another Business**

- 1. Log in to www.bceid.ca
  - Click the Log in button at the top right corner of the screen
  - Follow the prompts to log in with your Business BCeID user ID and password
  - Click Manage Account

Manage Account

Select Restructure Business under Manage Business

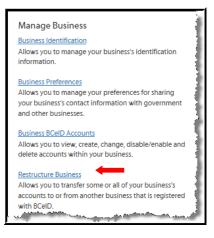

2. BCeID Manage Business – Restructure Business

**To initiate a transfer** of some or all of your existing Business BCeID accounts to another business registered with BCeID:

Click Initiate Transfer

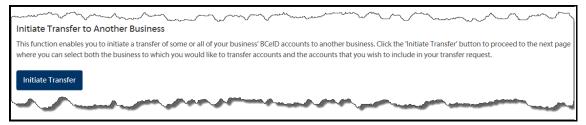

#### 3. BCeID Manage Business – Initiate Transfer

- Enter the user ID of a Business Profile Manager (BPM) associated with the business to which you would like to transfer BCeID accounts
- Click Find

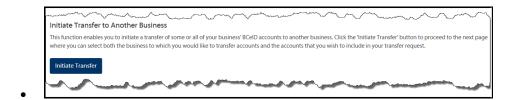

- 4. Select the recipient business
  - Click Select Recipient

| Account Details      |                     |
|----------------------|---------------------|
| PM User ID:          | browntrainer        |
| PM Name:             | Adam Brown          |
| Business Legal Name: | Training for Traine |

5. Choose the BCeID accounts you wish to include in your transfer request.

Note: you may Deselect All accounts, Select All accounts or Select individual accounts

Click Next

| User ID                 | Name                                  | Department /<br>Location     | Account<br>Privilege      | Sele         |
|-------------------------|---------------------------------------|------------------------------|---------------------------|--------------|
| PRoler                  | Trainingroler, Adrienne               |                              | Business Profile Manager  |              |
| MMurphytrainer          | Murphytrainer, Mark                   |                              | Business Accounts Manager | $\checkmark$ |
| Select All Deselect All |                                       |                              |                           |              |
|                         | ss you are the sole remaining account | holder within your business. |                           |              |

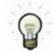

Repeat this process to transfer your own account. You cannot self-transfer unless you are the sole remaining account holder within your business.

#### 6. BCeID Manage Business – Confirm Account Transfer

Review the details of your BCeID account transfer.

Click Transfer to initiate the transfer

OR

• Click **Back** to discard the changes and return to the previous screen

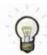

1.

The receiving **Business Profile Manager** must now accept the accounts to complete this transaction. See <u>Restructure My Business: Accept BCeID Accounts</u>.

### 6.5 Restructure My Business: Accept BCeID Accounts

Role you need to do this: Business Profile Manager

#### Accept Business BCeID Accounts from Another Business

- Log in to www.bceid.ca
  - Click the Log in button at the top right corner of the screen
  - Follow the prompts to log in with your Business BCeID user ID and password
  - Click Manage Account

Manage Account

Select Restructure Business under Manage Business

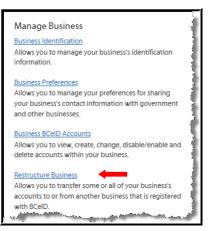

#### 2. BCeID Manage Business – Accept / Reject Transfer

- Select an account transfer request by clicking on the corresponding radio button
- Click the Accept / Reject Transfer button

| mun man man and and and and and and and and and a                                                                                                    |             |           | human           |
|----------------------------------------------------------------------------------------------------|-------------|-----------|-----------------|
| Accept Transfer from Another Business                                                                                                    |             |           |                 |
| This function enables you to accept or reject the transfer of BCeID accounts to yo<br>account transfer request and click the 'Accept / Reject Transfer' button to procee |             |           | lease select an |
|                                                                                                    |             | Number of |                 |
| From (Business Legal Name)                                                                                                    | BPM User ID | Accounts  | Select          |
| · · · · · · · · · · · · · · · · · · ·                                                                                                    |             |           |                 |
| Trainingroler, Adrienne                                                                                                    | 9Roler      | 1         | •               |

#### 3. BCeID Manage Business – Accept / Reject Account Transfers

- Click the corresponding radio button for each user ID to Accept or Reject the account transfer
- Click Transfer

| Initiating Business<br>Account Details | man here here here here here here here her | $\sim$ | $\sim$ |
|----------------------------------------|--------------------------------------------|--------|--------|
| Business Legal Name:                   | Trainingroler, Adrienne                    |        |        |
| User ID:                               | 9Roler                                     |        |        |
| Name:                                  | Adrienne Trainingroler                     |        |        |
| Accept All Reject All User ID          | Name                                       | Reject | Accept |
| MMurphytrainer                         | Murphytrainer, Mark                        |        | ۲      |
|                                        |                                            |        |        |

#### 4. BCelD Manage Business – Confirm Account Transfer

Review the details of your BCeID account transfer.

- Click Transfer to accept/reject the transfer
- Click **Back** to discard the changes and return to the previous screen

### 6.6 Terminate My Business

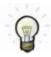

Use the **Terminate My Business** menu if you want to stop using your Business BCeID accounts to access Online Services and remove your business contact information from the BCeID Online Business Directory.

This task will terminate all Business BCeID accounts for your business and will suspend all further BCeID transactions between your business and the Government of B.C.

Note: Links used to access any Online Service(s) will no longer be functional.

Role you need to do this: Business Profile Manager

#### Terminate your Business

Log in to www.bceid.ca

1.

- Click the Log in button at the top right corner of the screen
- Follow the prompts to log in with your Business BCeID user ID and password
- Click Manage Account

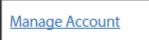

• Select Terminate Business under Manage Business

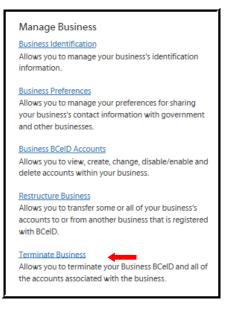

#### 2. BCeID Manage Business – Terminate My Business

Review the information about terminating your Business BCeID accounts.

- Click Next continue
- Click **Back** to discard the changes and return to the Manage Business Profile screen
- **3.** Read each statement and click the checkboxes beside each one to explicitly confirm your understanding of what will happen after you terminate your Business BCeID registration.
  - Click Confirm to terminate your Business BCeID account
  - Click **Back** to return to the Terminate My Business screen